## **PRIMAL PICTURES**

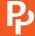

## Embeddable viewer FAQ

## HOW DO I USE IT?

| What does the embeddable viewer let me do?                                                | The embedding function allows you to embed interactive content from Anatomy.tv into your own online resources such as Learning Management Systems (LMS), Virtual Learning Environments (VLE) or websites. The embedded content retains its original dynamic nature and functionality, for example a 3D interactive view will retain its layering, rotational and labelling functions. |
|-------------------------------------------------------------------------------------------|----------------------------------------------------------------------------------------------------|
| Which products can I embed content from?                                                  | All products that use the HTML5 interface, such as 3D Atlas, 3D Functional Anatomy, Human Anatomy and Physiology. Please note, 3D Real-time cannot currently be embedded.                                                                                                    |
| How do I use it?                                                                          | Simply create an embed code from the products and copy into the HTML of your LMS, VLE or website. See our full help page for details: www.anatomy.tv/help-ev.aspx.                                                                                                    |
| What type of content can be embedded?                                                     | All content from our HTML5 can be embedded, so 3D views, slides, animations, movies, images and quizzes.                                                                                                    |
| Can I embed text alongside the image too?                                                 | Yes, simply select the 'Embed text' button before you generate your code. Once embedded, the text will update as different structures are selected. Please note, this functionality isn't available for movies, or slides without interactive labels, as they don't have associated text.                                                                                             |
| Can I add a link to the embedded view that will launch the full product?                  | Absolutely. When creating the embed code, simply select 'Product link' to add a button to your page that will launch the full product, displaying precisely the content you embedded.                                                                                                    |
| How do I change the size of the images that are embedded?                                 | There are three controls in the panel: small, medium and large.                                                                                                    |
|                                                                                           | You can also change the size of the embedded view manually by altering the code                                                                                                    |
|                                                                                           | itself: <frame frameborder="0" height="&lt;b&gt;720&lt;/b&gt;" src="http://stage.anatomy.tv/gotoview.aspx?embeddedcode=C5E6E5" width="&lt;b&gt;960&lt;/b&gt;"/>                                                                                                    |
| Can I change the background color of the image?                                           | Sure, simply change the background color in the settings, and the new color will display in your embedded view.                                                                                                    |
| Can I control whether the rollovers and structure names appear?                           | Yes, simply switch off the rollovers and structure titles in the settings. This is a great way to bring a quizzing element to your course materials.                                                                                                    |
| If I have a structure selected in a view, will it still be selected in the embedded view? | Yes, anything selected will be copied in the embedded view.                                                                                                    |
|                                                                                           |                                                                                                    |

www.primalpictures.com an **informa** business